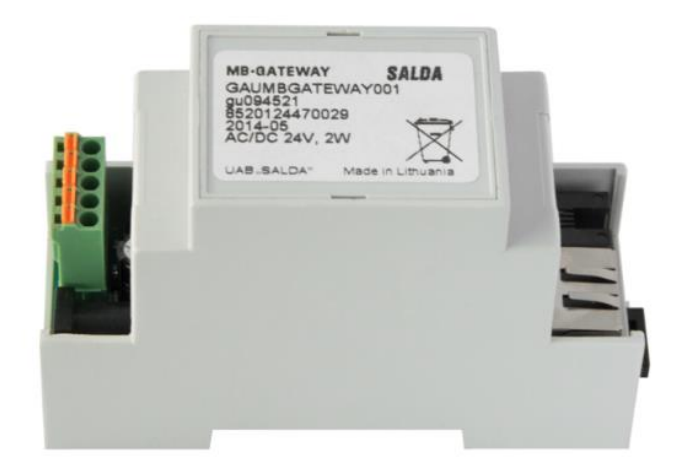

### **INSTRUKCJA INSTALACJI**

### **MB-GATEWAY**

**- MODUŁ WI-FI DO CENTRALI -**

#### <span id="page-1-0"></span>Spis treści

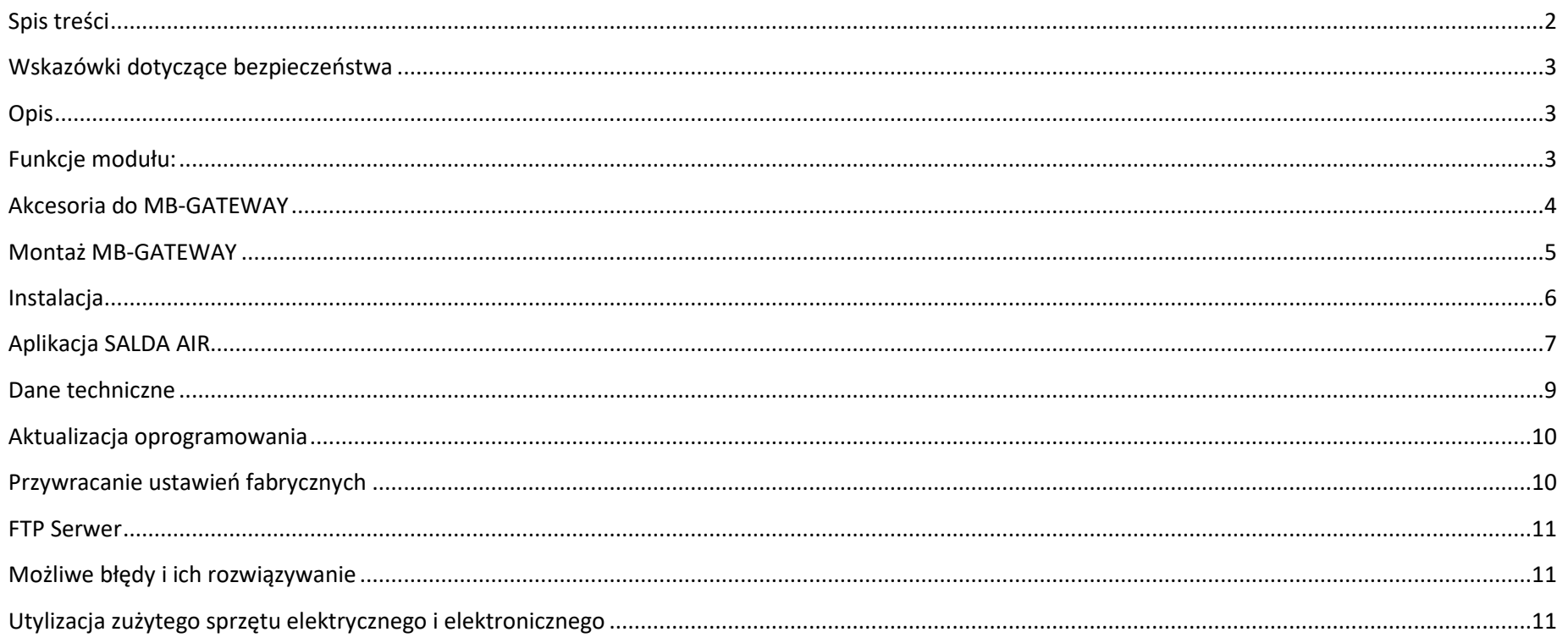

#### <span id="page-2-0"></span>**Wskazówki dotyczące bezpieczeństwa**

- 1. Należy upewnić się, że urządzenie działa tylko w odpowiednim przedziale temperatur.
- 2. Należy chronić wnętrze urządzenia przed wilgocią.
- 3. Należy chronić urządzenie przed bezpośrednim działaniem promieni słonecznych.
- 4. Należy chronić sprzęt przed uszkodzeniami mechanicznymi (wstrząsy, zadrapania itp.).
- 5. Prace instalacyjne mogą być wykonywane tylko przez wykwalifikowaną osobę.
- 6. Podłączenie elektryczne musi być wykonane zgodnie z schematem i wymaganiami technicznymi określonymi przez producenta.
- 7. Należy chronić sprzęt przed przenikaniem obcych przedmiotów.

#### <span id="page-2-1"></span>**Opis**

Moduł sieciowy MB-GATEWAY przeznaczony jest do przyłączenia jednostek wentylacyjnych SALDA do sieci komputerowej (Ethernet):

- centrale wentylacyjne i inne urządzenia sterowane przez automatykę PRV (RIS EKO 3.0, RIRS EKO 3.0, Smarty 3X VER/VEL 3.0), MCB / Mini-MCB (Smarty, AmberAir Compact, AmberAir),
- <span id="page-2-2"></span>urządzenia sterowane przez Modbus.

#### **Funkcje modułu:**

- brama Modbus TCP / IP;
- protokół IPv4;
- protokół DHCP;
- NetBIOS / nazwa hosta;
- serwer internetowy;
- serwer FTP;
- polecenia Modbus / odpowiedzi na zapytania HTTP;
- autoryzowany login;

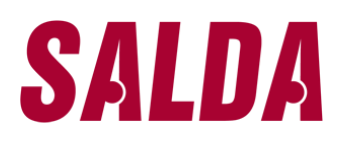

- automatyczna transmisja danych pomiędzy urządzeniami Modbus;
- rejestrator danych;
- synchronizacja danych czasowych;
- aktualizacja oprogramowania modułu przez kartę pamięci microSD (uaktualnienie można również zapisać za pośrednictwem klienta FTP);
- RTC;
- galwanicznie izolowana linia komunikacyjna RS485.

#### **UWAGA:**

- Niektóre informacje zawarte w tej instrukcji mogą nie mieć zastosowania w przypadku Państwa sprzętu zależy to od typu automatyki zastosowanej w urządzeniu.
- <span id="page-3-0"></span>W celu zachowania gwarancji, należy wybierać akcesoria produkowane przez firmę Salda.

#### **Akcesoria do MB-GATEWAY**

- 1 x moduł MB-GATEWAY:
- $\bullet$  1 x zasilacz;
- 4 x adapter;
- 1 x karta microSD (w środku MB-GATEWAY) z adapterem SD;
- $\bullet$  1 x kabel UTP (RJ45  $\leftrightarrow$  RJ45);
- $\bullet$  1 x kabel MCB (RJ10  $\leftrightarrow$  RJ45);
- $\bullet$  1 x kabel PRV (RJ10 $\leftrightarrow$  RJ10);
- Skrócona instrukcja obsługi

#### <span id="page-4-0"></span>**Montaż MB-GATEWAY**

Etapy instalacji:

- 1. Podłączanie MB-GATEWAY do zespołu wentylacyjnego
	- kabla MCB z przyłączem RJ10 ↔ RJ45 (kabel w zestawie), aby połączyć się z centralą wyposażoną w automatykę MCB lub miniMCB (rys. 2, 3);
	- kabla PRV z przyłączem RJ10 ↔ RJ10 (kabel w zestawie), aby połączyć się z centralą wyposażoną w panel sterowania PRV (rys. 4);
- 2. Podłączanie MB-GATEWAY do routera Wi-Fi za pomocą kabla UTP;
- 3. Podłączanie zasilanie.

Schemat instalacji MB-GATEWAY przedstawiony na rys. 1:

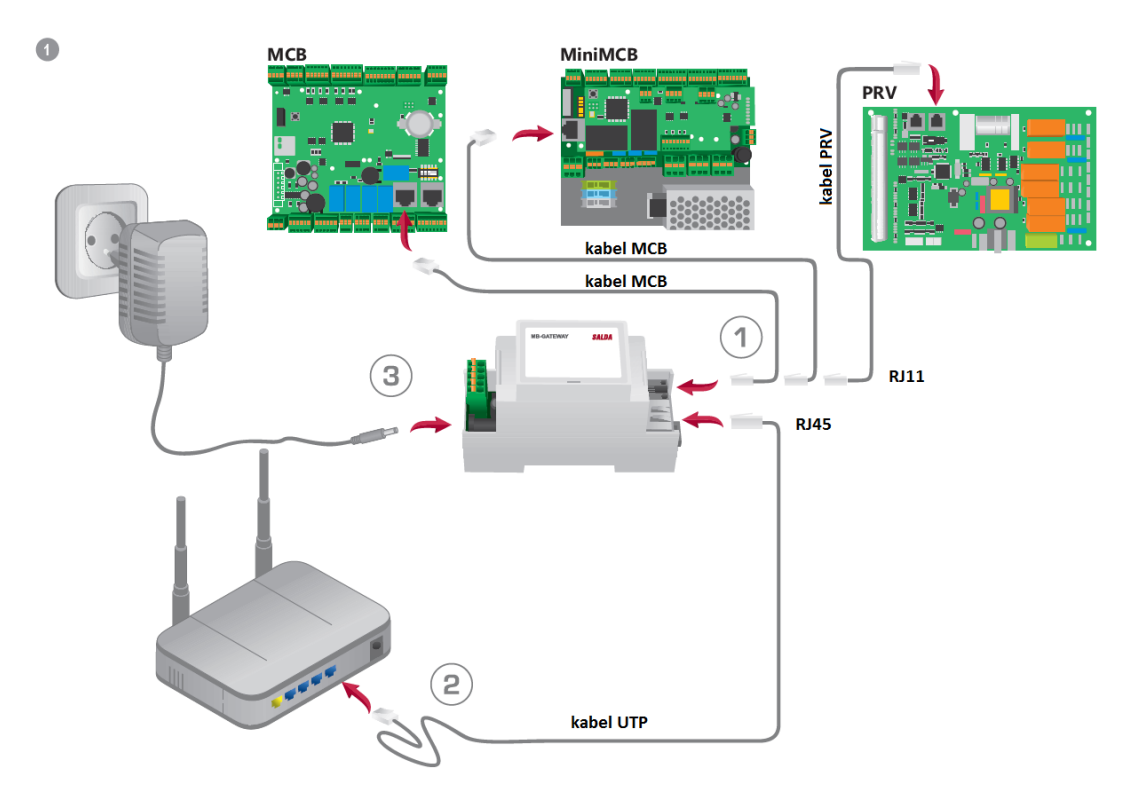

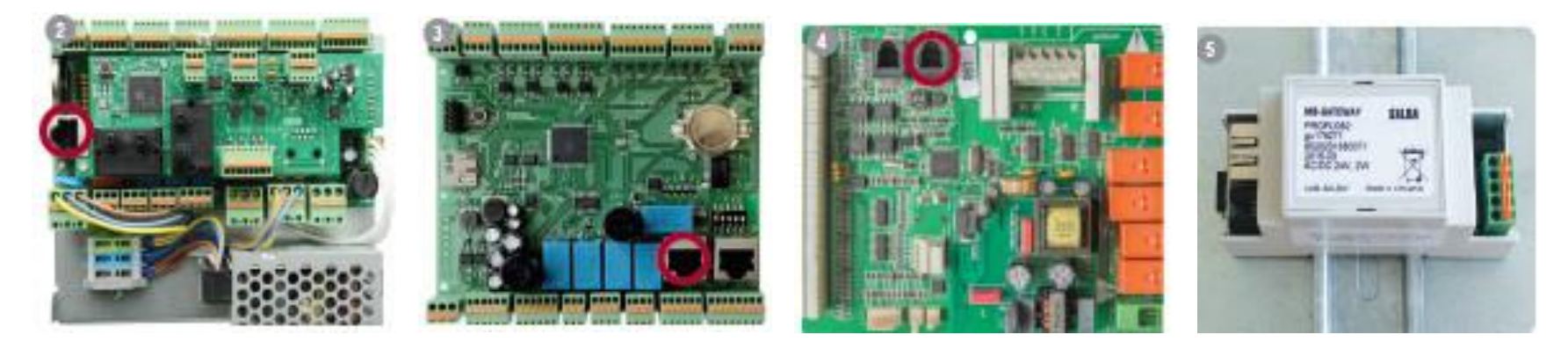

#### **Wskazania LED dotyczące połączenia RJ45:**

- zielona dioda LED świeci ciągle, a pomarańczowa miga w losowych odstępach czasu MB-GATEWAY z powodzeniem połączył się z siecią Ethernet;
- zielona dioda LED nie świeci brak połączenia;
- zielony wskaźnik LED świeci ciągle, a pomarańczowy zaczyna migać w równych przedziałach czasowych po około 30 sekundach od włączenia zasilania – ustawiony jest tryb serwisowy MB-GATEWAY.

#### <span id="page-5-0"></span>**Instalacja**

Moduł można zainstalować w dowolnej pozycji dogodnej dla użytkownika (rys. 5). Zaleca się ją zainstalować na szynie, zapewniając jednocześnie warunki wymienione poniżej:

- temperatura otoczenia: od -20 °C do + 70 °C;
- wilgotność względna: od 30% do 85% (bez zjawiska skraplania);
- ochrona przed pionowym spływem wody (IP20).

#### <span id="page-6-0"></span>**Aplikacja SALDA AIR**

W celu sterownia pracą centrali należy pobrać na swoje urządzenie mobilne aplikację SALDA AIR. Aplikacja dostępna jest dla systemu Android (do pobrania w Sklepie Play) oraz iOS (do pobrania w App Store).

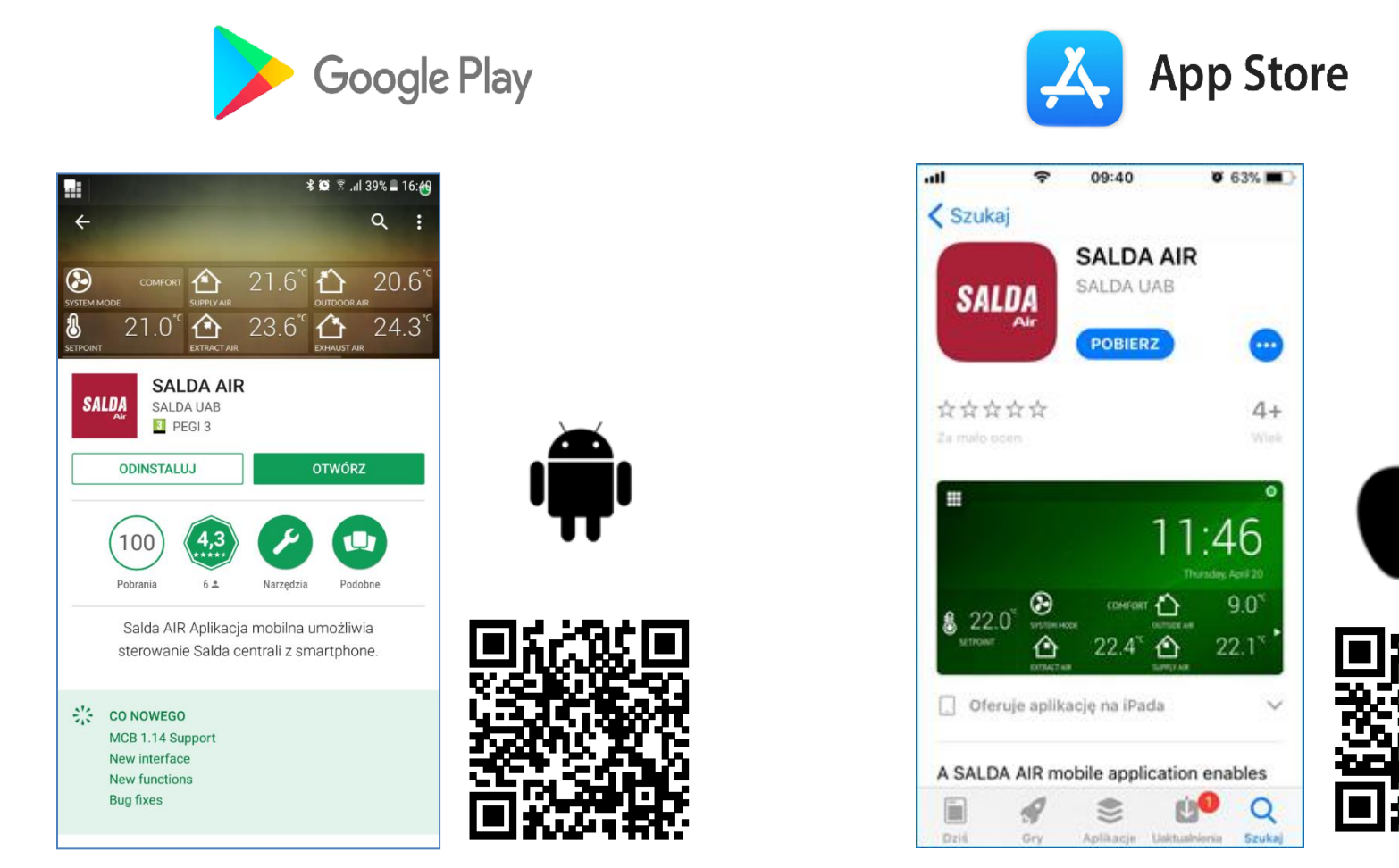

<https://play.google.com/store/apps/details?id=lt.salda.air&hl=en><https://itunes.apple.com/us/developer/salda-uab/id1226456172>

http://salda.lindab.com.pl Strona 7

Po pobraniu aplikacji, urządzenie mobilne należy połączyć przez Wi-Fi z routerem Wi-Fi, do którego podłączona została centrala.

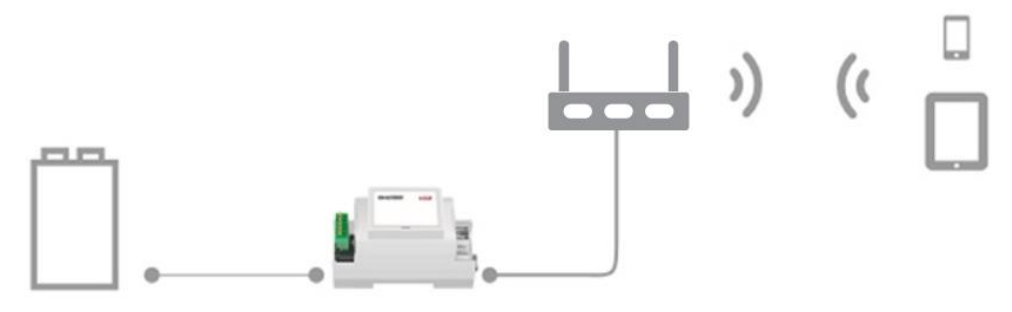

Następnie należy włączyć aplikację, wybrać funkcję 'AUTODISCOVER' i poczekać, aż aplikacja połączy się z centralą. Po połączeniu z centralą, na ekranie pojawi się menu główne aplikacji.

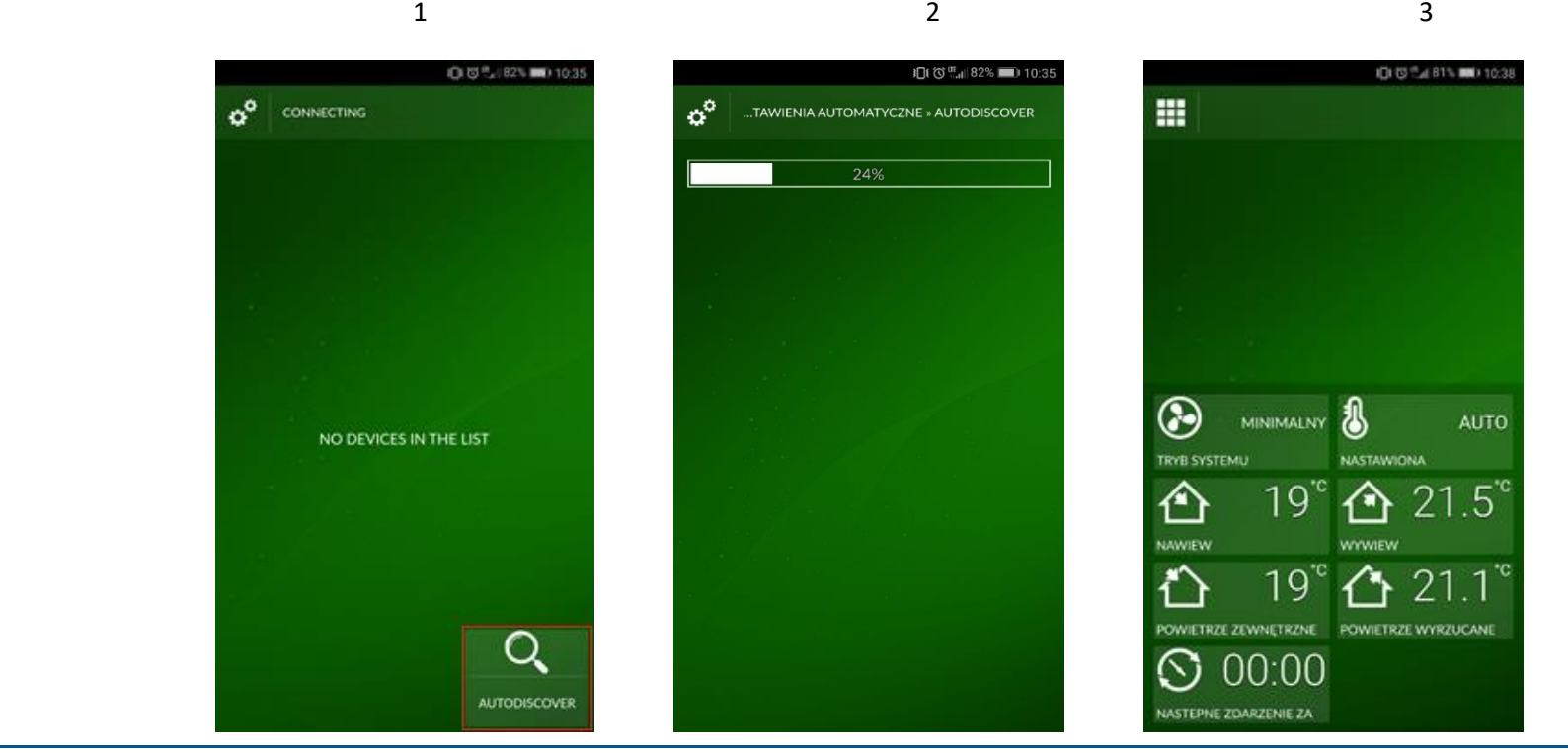

http://salda.lindab.com.pl Strona 8

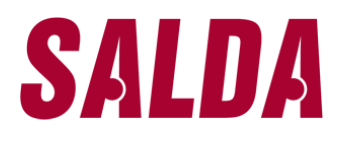

#### <span id="page-8-0"></span>**Dane techniczne**

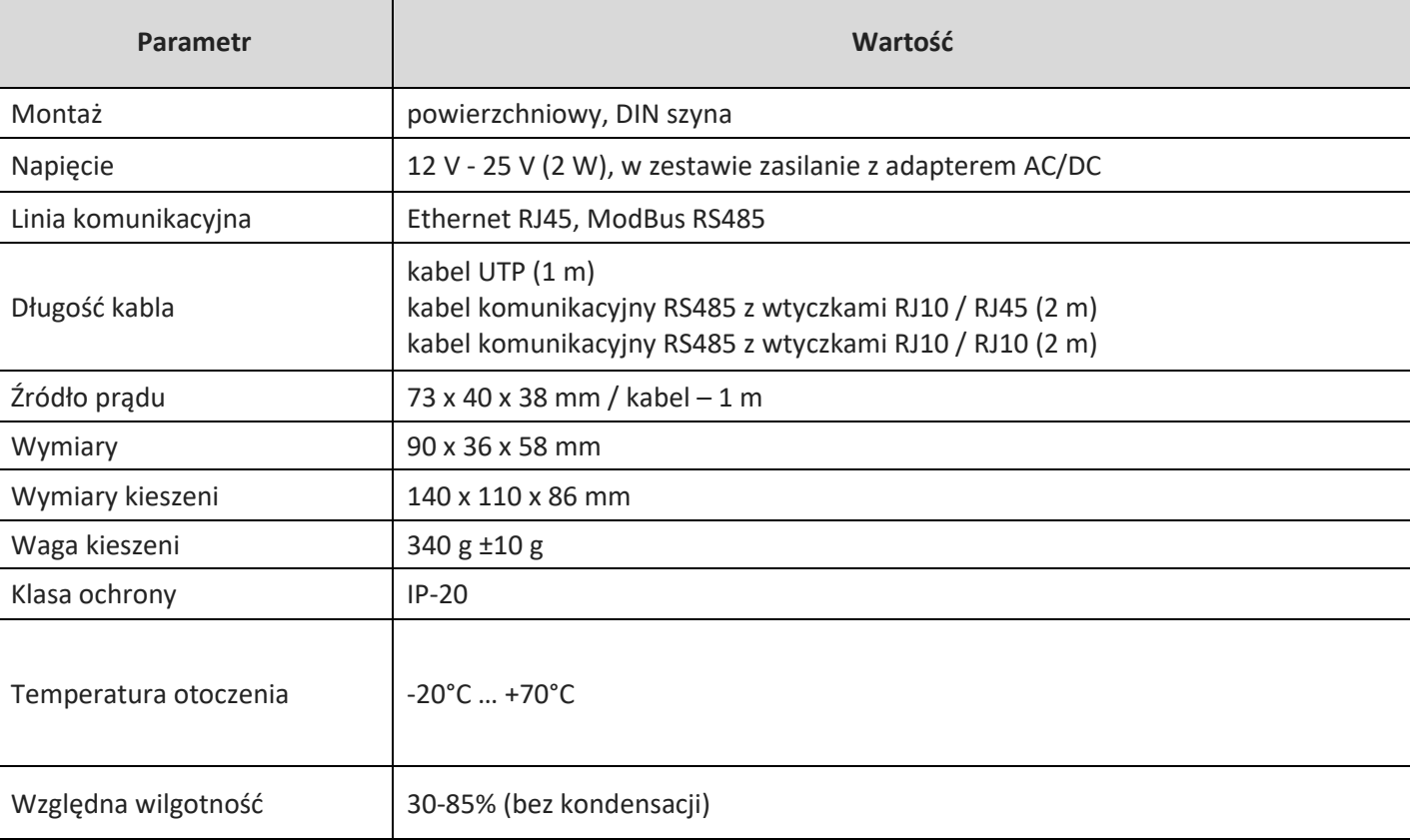

#### <span id="page-9-0"></span>**Aktualizacja oprogramowania**

#### **Do aktualizacji oprogramowania konieczna jest karta microSD**

- 1. Należy pobrać plik FIRMWARE.BIN (http://salda.lt/lt/products/category/products/) i zapisać go w katalogu głównym karty microSD.
	- Jeżeli plik zapisywany jest przez protokół transferu plików FTP, źródło zasilania nie może być wyłączone.
	- Jeżeli karda SD jest wyjęta z modułu MG-GATEWAY, należy wyłączyć zasilanie modułu przed ponownym włożeniem karty.
- 2. Należy włączyć kartę i podłączyć zasilacz. Jeśli plik jest poprawny, moduł rozpocznie procedurę uaktualniania. Lampki LED RJ45 migają na przemian co każde 1 s. Podczas tego procesu nie wolno wyłączyć źródła zasilania.
- 3. Po około 5 minutach moduł ukończy modernizację i przełączy się na normalny stan.
- 4. Po uaktualnieniu oprogramowanie FIRMWARE.BIN zostanie automatycznie usunięte.

#### **Połączenie RJ45 wskazania LED**

- Obie diody LED migają powoli i równomiernie MB-GATEWAY nie ma zainstalowanego oprogramowania.
- Diody LED migają powoli i naprzemiennie trwa aktualizacja oprogramowania.
- Wskaźniki LED nie świecą się nie ma źródła zasilania i/lub połączenia z siecią Ethernet.

<span id="page-9-1"></span>W przypadku pojawienia się jakichkolwiek problemów podczas aktualizacji należy skontaktować się z lokalnym dystrybutorem.

#### **Przywracanie ustawień fabrycznych**

Jeśli połączenie nie powiedzie się (zapomniałeś hasła, adresu IP itp.), zawsze możesz przywrócić ustawienia fabryczne, w tym celu należy kolejno:

- 1. Wyłączyć źródło zasilania.
- 2. Otworzyć górną pokrywę.
- 3. Przytrzymując wciśnięty przycisk (S1) włączyć zasilanie.
- 4. Należy poczekać, aż wskazania LED połączenia RJ45 zaczną migać.
- 5. Ustawienia fabryczne zostaną przywrócone po zwolnieniu przycisku.

#### <span id="page-10-0"></span>**FTP Serwer**

Moduł ten posiada również serwer FTP, dzięki czemu zawartość karty pamięci microSD może być dostępna i edytowana bez konieczności wyjmowania karty. Dane logowania serwera FTP są takie same, jak w przypadku stron internetowych chronionych. Upewnij się, że w programie FTP wskazywany jest tryb pasywny.

#### <span id="page-10-1"></span>**Możliwe błędy i ich rozwiązywanie**

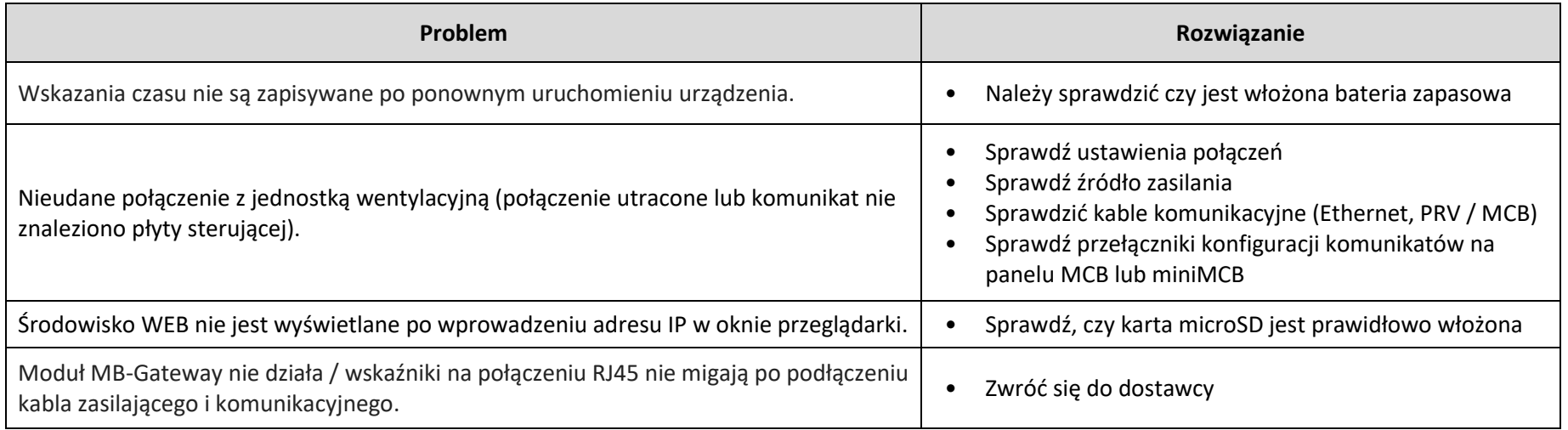

#### <span id="page-10-2"></span>**Utylizacja zużytego sprzętu elektrycznego i elektronicznego**

- Podczas postępowania z odpadami stosować się do obowiązujących przepisów.
- Aby zmniejszyć negatywne oddziaływanie na środowisko i zdrowie, sprzęt należy usunąć do miejsca odprowadzania elektroniki lub pojemnika.
- Szczegółowe informacje dotyczące przetwarzania prosimy kierować do sprzedawcy.